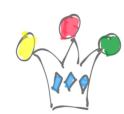

Si vous observez des mauvaises conversions d'images transparentes avec WCC dans le kit WCC Base 10 , alors cela est lié au paramétrage du module de conversion nconvert

 $(xnview)$ .  $x|x|$ 

## Image native en PNG NOK : Image convertie en JPG

Cela se manifeste, en partculier, lors de conversion PNG vers JPG La conversion PNG vers PNG ,n'est pas concernée. Ajouter les paramètres suivants :-transpcolor 255 255 255 -merge\_alpha Source :

<http://newsgroup.xnview.com/viewtopic.php?t=15651>

Ajouter un set de conversion @ResultSet TransparentRenditions dans fichier extraRendition definitions.hda (dans

/app/domains/content/ucm/ibr/data/configuration/dam) et ne pas oublier de mettre à jour la vue : PackagedConversionsList via l'applet d'administration de WCC. Si  $\pmb{\times}$ pas visible, démarrer une session privée dans le navigateur. Le motif devient :

<Rendition Name> nConvert Extra <\$InFilePath\$> -out jpeg -o <\$outFile\$>.jpg -resize 1000 1000 -ratio -dpi 72 -transpcolor 255 255 255 -merge\_alpha <\$inFile\$> A 1000×1000 Pixels JPEG for use in Web Applications

Pour affiner les tests, utiliser directement le module nconvert en ligne de commande. Cela évitera d'incessants redémarrages de WCC . Le fichier principal contenant les *renditions* « usine » s'appelle damconverter basedefinitions.hda et se trouve dans /oracle/fmw/Oracle\_ECM1/ucm/idc/components/DAMConverter/resources/ Le module de conversion par défaut est ImageExport, ce qui correspond à la technologie

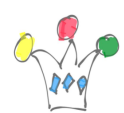

Outside In. Les *Rendition set* qui s'appellent *ThumbnailOnly*, *BasicRenditions* et *MultipleFormats* sont contrôlés par ce fichier de paramètres. Il faudra là aussi effectuer des actions correctives pour prendre en compte la transparence : Lire également la note suivante pour l'usage du module de conversion Outside In:

*Photoshop files lose their transparent background when converted to .png or .gif using Out-of-the-box DigitalAssetManager (OutsideInFilters) (Doc ID 1568157.1)*

Sans action de correction, le phénomène est très gênant si l'image présente un halo semi transparent et s'il y a un canal alpha qu'OIT ne sait pas gérer. Autres sources d'information sur le même sujet :

- [http://docs.oracle.com/cd/E23943\\_01/doc.1111/e10800/c04\\_damia\\_all.htm#CBH](http://docs.oracle.com/cd/E23943_01/doc.1111/e10800/c04_damia_all.htm#CBHBCGIA) [BCGIA](http://docs.oracle.com/cd/E23943_01/doc.1111/e10800/c04_damia_all.htm#CBHBCGIA)
- https://blogs.oracle.com/kyle/entry/conversions in webcenter content
- https://blogs.oracle.com/kyle/entry/lolcats your ucm conversion se
- https://blogs.oracle.com/kyle/entry/enabling access to static rend

Le produit xnConvert (qui représente un UI au dessus de Nconvert) est très intéressant à télécharger sur son poste car il permet de tester rapidement des types de conversions<http://www.xnview.com/en/xnconvert/#screenshots> Les possibilités sont innombrables ! Il suffit juste d'ajouter un *rendition set* dans WCC avec les bons paramètres. Exemple de ligne de commande générée automatiquement lorsque l'on demande un look retro avec extraction d'une metadatada *comment* et incrustation dans l'image :

```
nconvert -text font MS Shell Dlg 2 32 -text color 32 255 255 -
text back 255 0 0 -text flag top-left -text pos 0 0 -text rotation 0 -
text "{EXIF:XPComment}"
```
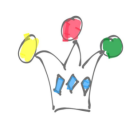

Conversion d'images transparentes PNG avec WebCenter Content / Nconvert et OIT | 3

## Author

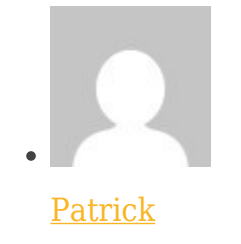

GPM Factory